## Infinite Campus- Print Seating Chart (Instruction Beta)

The Seating Charts may be customized now to allow for non-linear seating plans in classrooms. It is also possible to print a seating chart and show pictures. These are helpful for your sub folder

Log into IC (or switch to **Campus Instruction Beta** view from **Campus Tools** view)

- select the app switcher icon in the top right corner (9 little squares)
- select Campus Instruction Beta

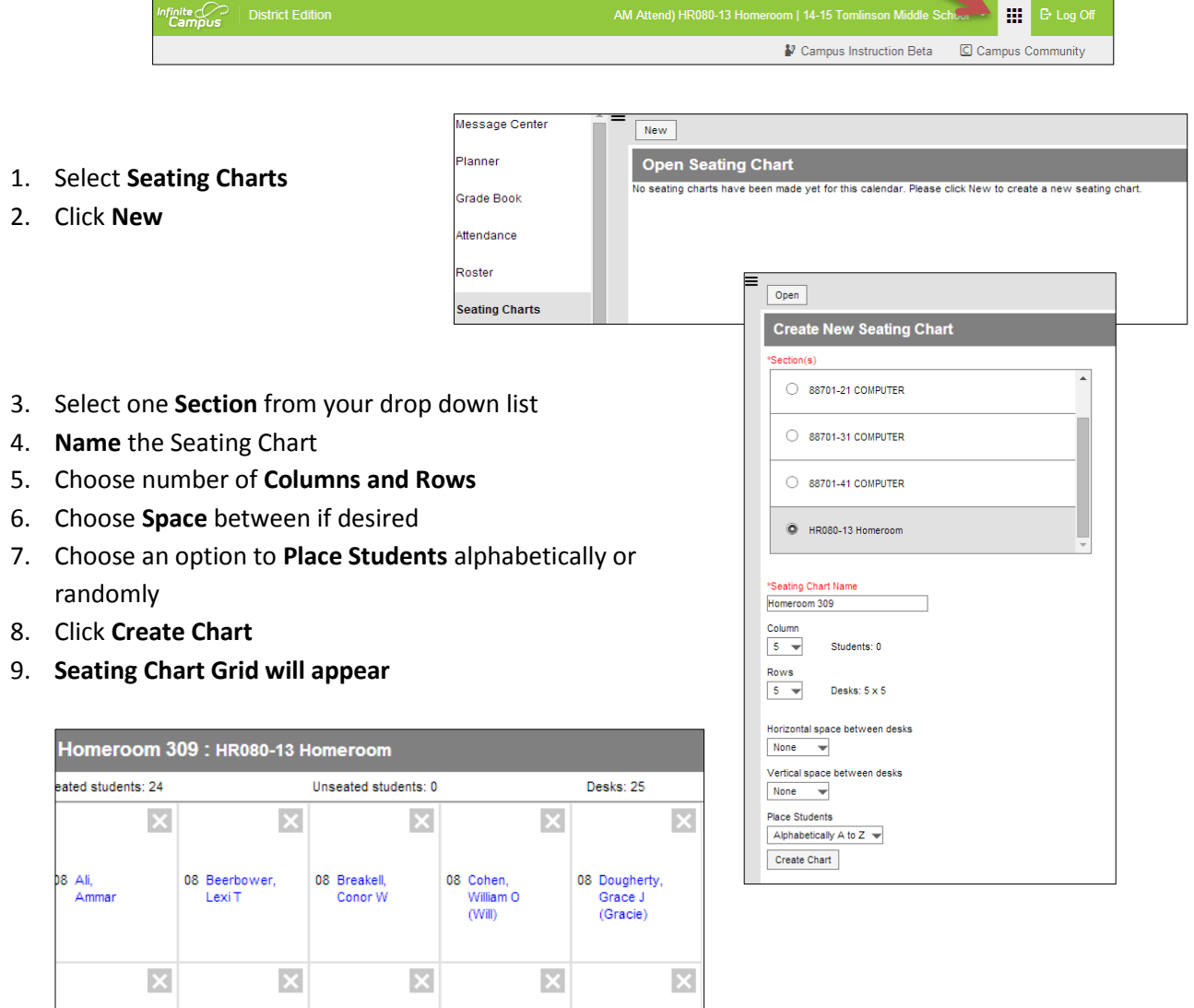

08 Kane,<br>Caitlyn P

(Caitlyn)

08 Hutter,<br>Andrew R

(Andy)

10. Click **SAVE!!**

08 Ferreira,<br>Charles M

 $(Matt)$ 

08 Figueras,<br>Millenia N

08 Houston, Angelica M 11. Click **Copy Layout** to copy to another class section

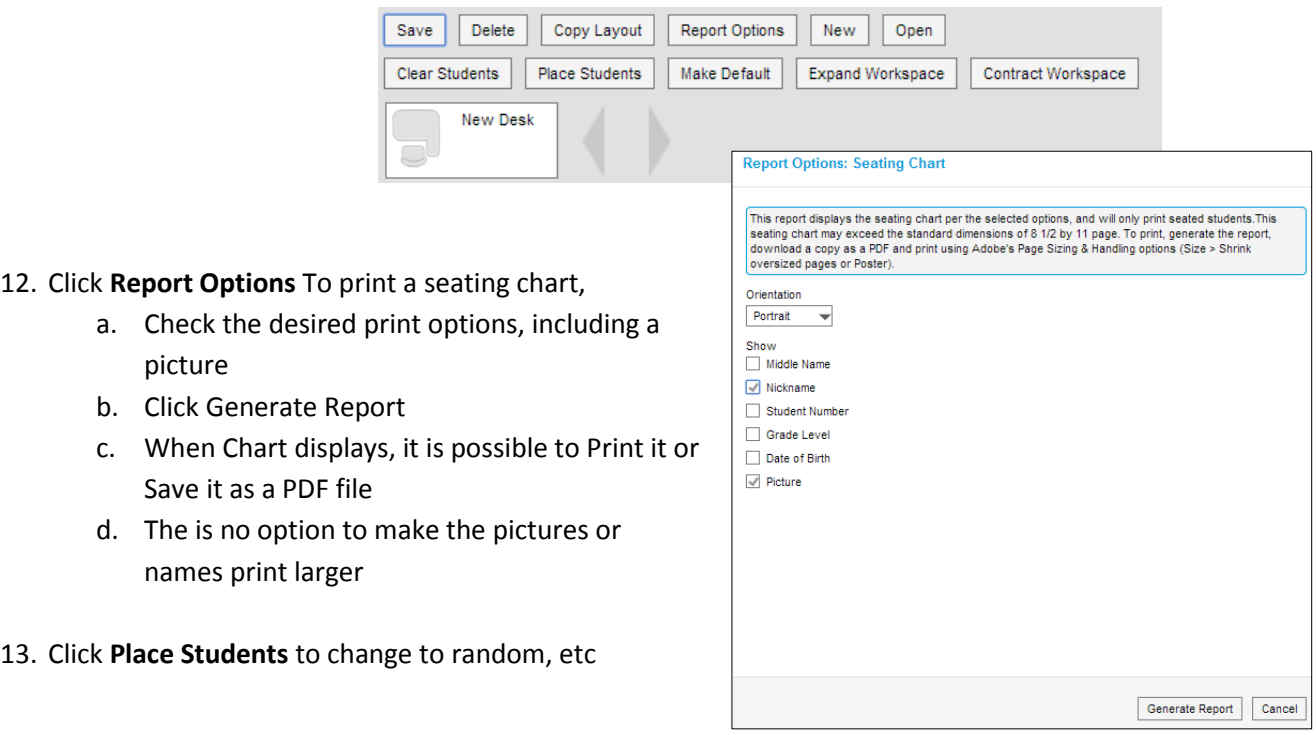

- 14. To **customize the seating chart layout** to reflect your classroom layout:
	- a. Drag and drop student desks
	- b. Create pods, U shapes, etc

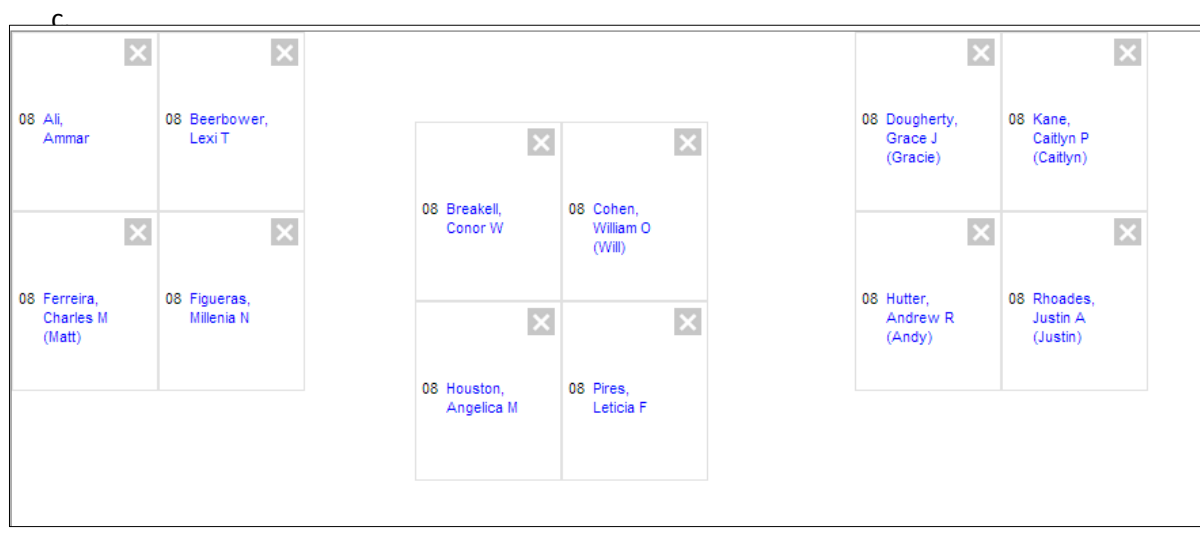

- 15. Clicking the X will delete the student desk
- 16. **SAVE** new seating chart layout!!